## **Rocky Linux Autoupdate**

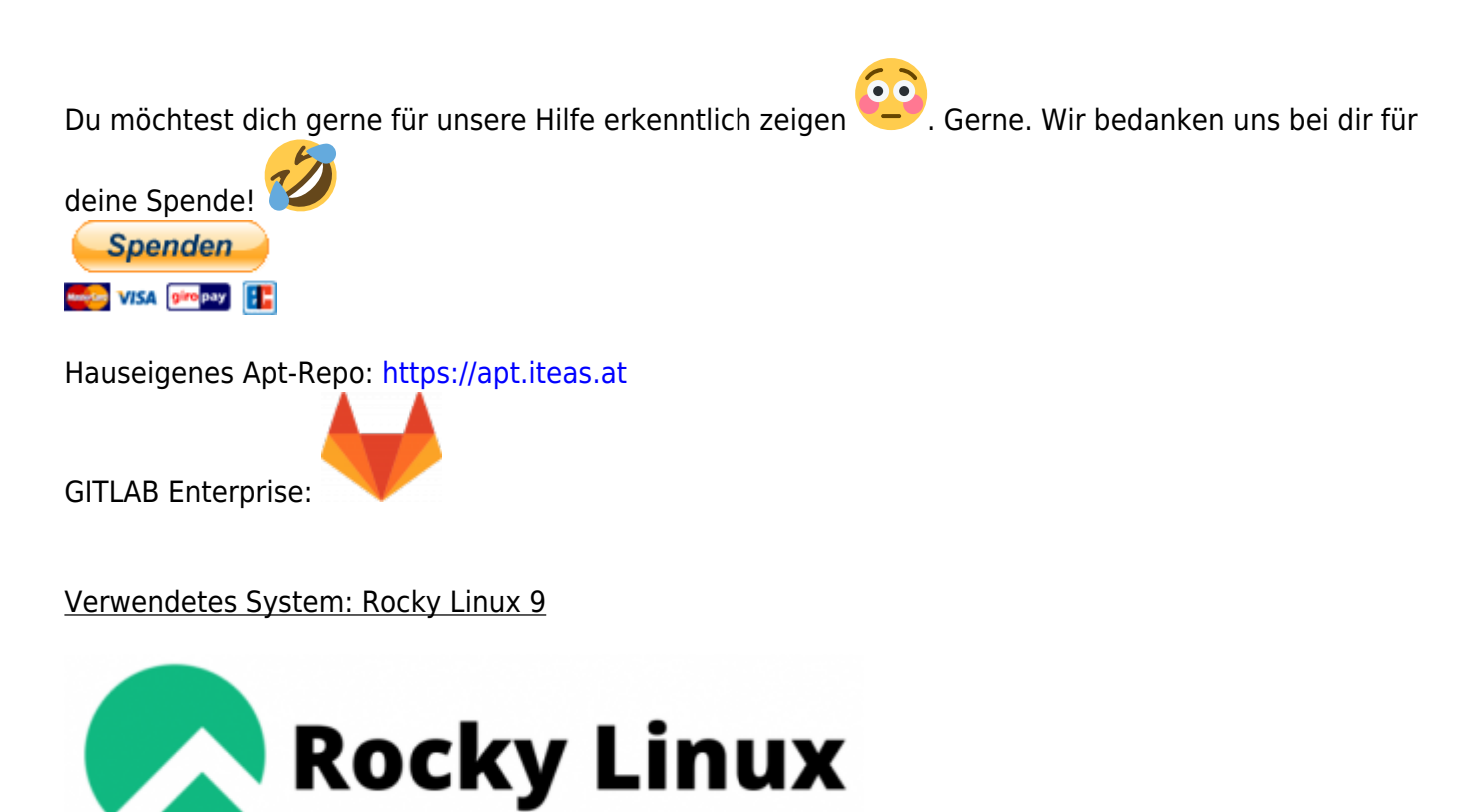

## **Installation und Konfiguration**

```
dnf check-update
dnf install dnf-automatic
rpm -qi dnf-automatic # Paketinfo anzeigen (optional)
```
Im Default werden Pakete nur herunter geladen. Und ja, wir wollen selbstverständlich das diese auch automatisch installiert werden. Hierfür muss einmal die Config editiert werden. Optional kannst du dort auch eine Mailbenachrichtigung hinterlegen.

nano /etc/dnf/automatic.conf

```
..
- apply updates = no
+ apply updates = yes
..
```
Timer aktivieren, fertig.

systemctl enable --now dnf-automatic.timer

Um nun zu prüfen wann der nächste Updateschwung durchgeführt wird, bedient man sich wieder Systemd: systemctl list-timers \*dnf-\*

Last update: 2023/02/08 server\_und\_serverdienste:rocky\_linux\_autoupdate https://deepdoc.at/dokuwiki/doku.php?id=server\_und\_serverdienste:rocky\_linux\_autoupdate 14:45

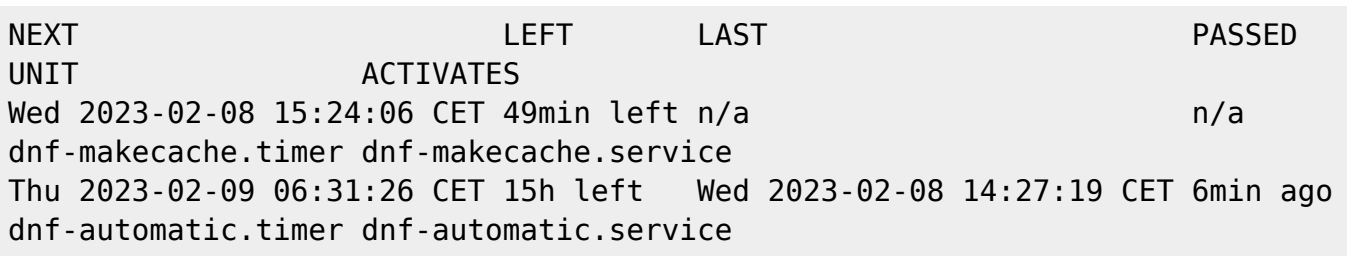

From: <https://deepdoc.at/dokuwiki/> - **DEEPDOC.AT - enjoy your brain** Permanent link:

**[https://deepdoc.at/dokuwiki/doku.php?id=server\\_und\\_serverdienste:rocky\\_linux\\_autoupdate](https://deepdoc.at/dokuwiki/doku.php?id=server_und_serverdienste:rocky_linux_autoupdate)**

Last update: **2023/02/08 14:45**

同